## DataPoint Tips: Did You Know…

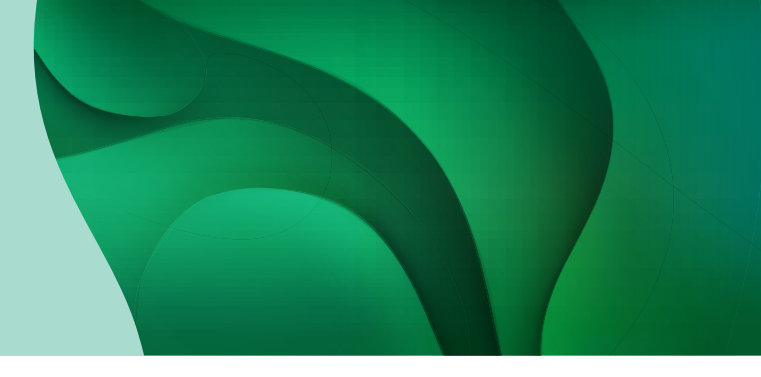

## Exporting Reports in Various Formats

With DataPoint, you can export your reports into common file formats such as PDF and Excel to make your analysis easier.

## Steps to Export Reports

Follow the steps below to export a report:

1. Navigate to the desired report or dashboard and click *Export* in the top right of the page.

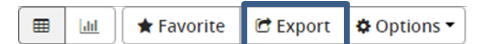

**Health Plans** 

2. Complete the required fields in the Export Settings box by entering the following details and clicking the Export button at the bottom of the page.

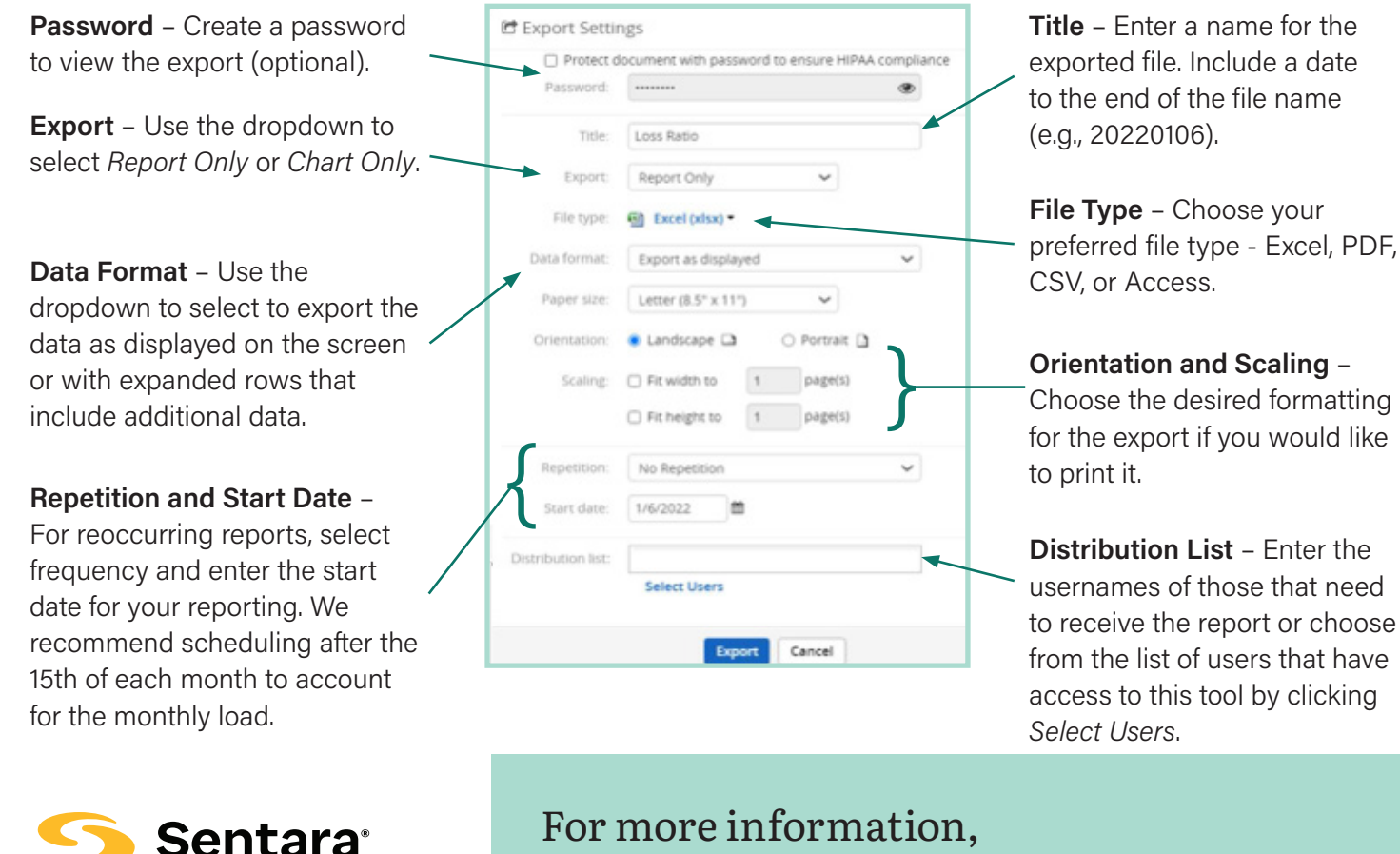

visit [sentarahealthplans.com/needtoknow](http://www.sentarahealthplans.com/needtoknow)

Sentara Health Plans is a trade name of Sentara Health Plans, Sentara Health Insurance Company, Sentara Health Administration, Inc., and Sentara Behavioral Health Services, Inc.